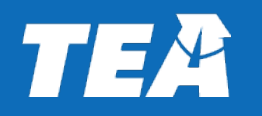

### **Schoolnet Overview for Districts**

**Spring 2020 End-of-Year Assessments** **Topics**

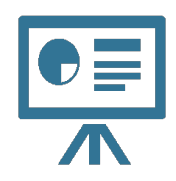

#### Schoolnet Access

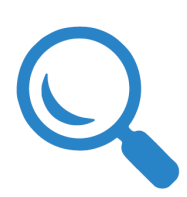

Monitoring Student Testing

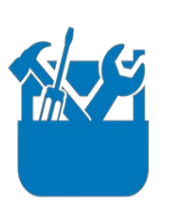

Resources and Support

Please note that it is not necessary for districts to access Schoolnet. However, if a district wants to monitor student testing, this training will provide helpful information.

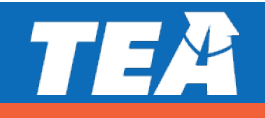

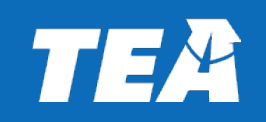

# **Schoolnet Access**

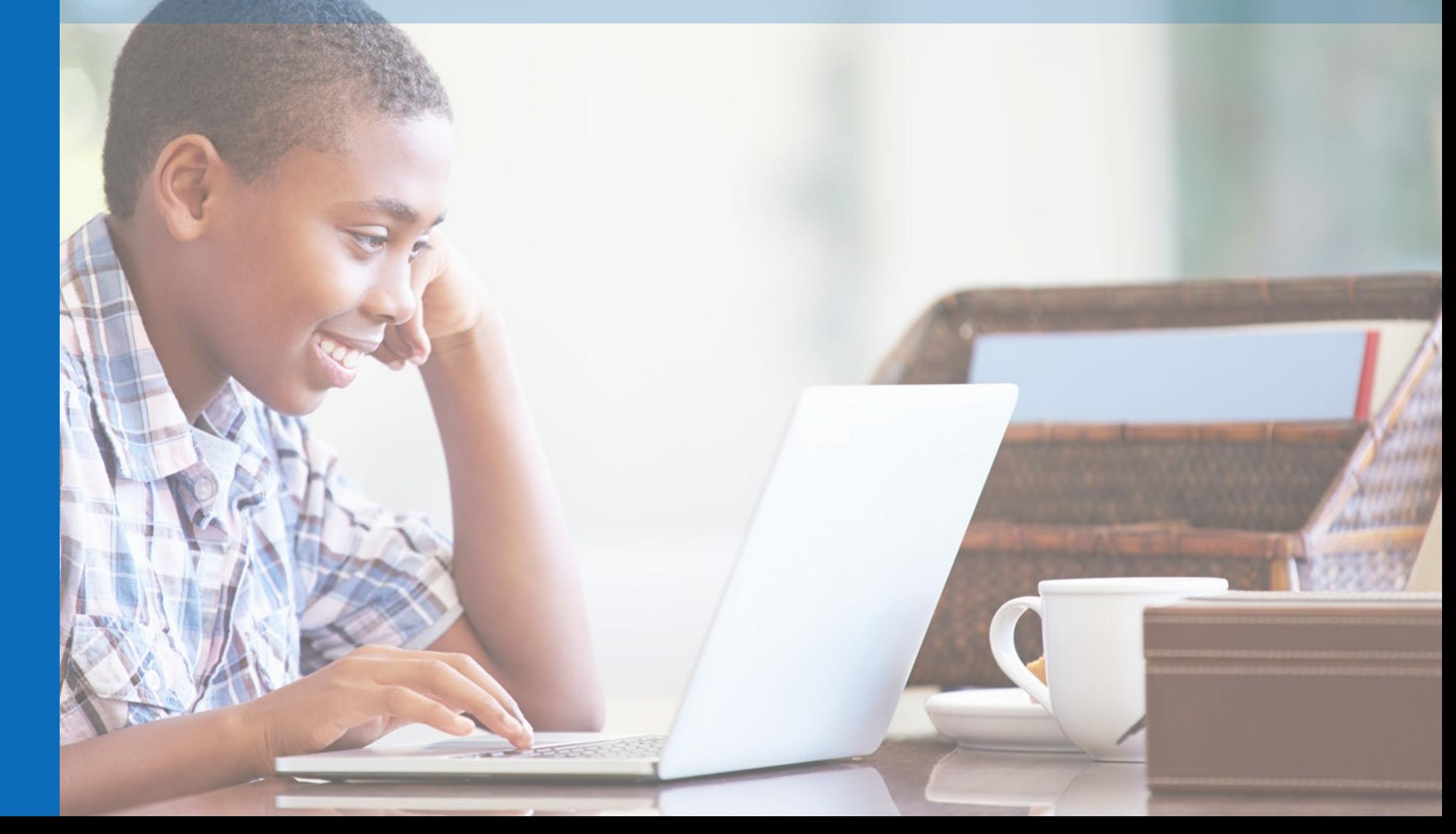

## **Schoolnet Overview**

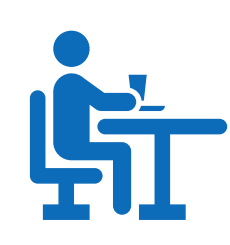

#### **What is Schoolnet?**

Schoolnet is an online platform that combines assessments, reporting, and instructional management tools. This platform will be used to administer the optional end-of-year (EOY) assessments.

#### **What is the Schoolnet URL?**

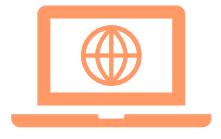

[https://tx.schoolnet.com](https://tx.schoolnet.com/)

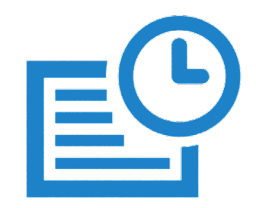

#### **When will Schoolnet be available for EOY assessments?**

Schoolnet will be available for testing during the EOY assessment window scheduled from May 11 through June 12, 2020.

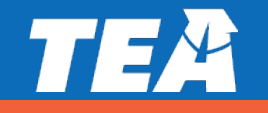

## **District Access to Schoolnet**

**How and when will districts receive access to Schoolnet?** 

- o A district must register for EOY assessments by submitting
	- the webform and
	- its registration data files to Pearson
- o Within 72 hours after a district has registered, the district contact will receive an email with a link to their district folder in Dropbox.

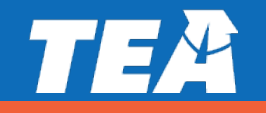

## **District Access to Schoolnet, cont.**

#### **The district folder in Dropbox will contain three subfolders:**

- o *User Accounts & Test Codes*
- o *Data Results*
- o *PDF Print Version of the Tests*

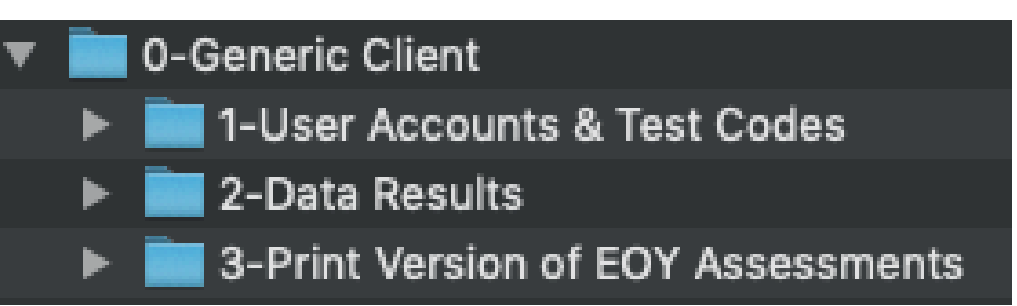

- Within the *User Accounts & Test Codes* subfolder, there will be one or two files depending on when the district submitted its registration files.
	- o If there is only one folder, it will contain usernames, passwords, and test codes for all students registered.
	- o If there are two folders, one will contain usernames and passwords for all students registered; the other will contain test codes.

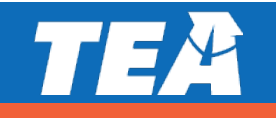

### **EOY Assessment Registration Process**

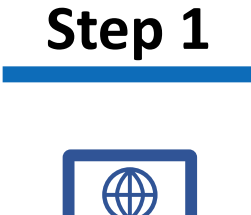

Districts notify Pearson of choice to participate by submitting the Spring 2020 Optional End-of-Year (EOY) Assessment Registration [webform.](https://app.smartsheet.com/b/form/45cf026ccadd443dbae39b7a4bab5456)

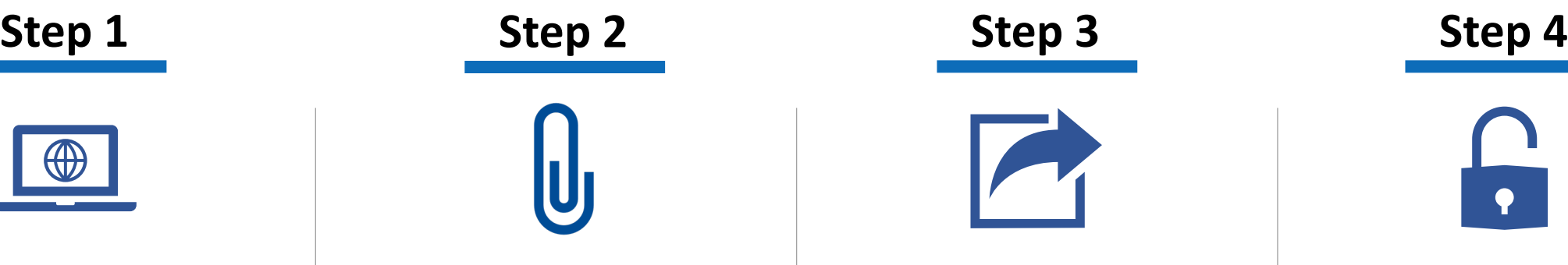

Districts provide a student registration file as an attachment in a Support Request in the PearsonAccess<sup>next</sup> Training site.

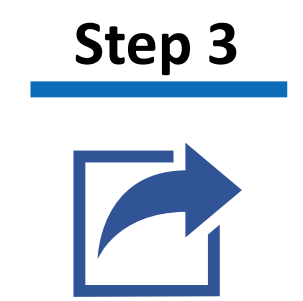

Student data will be uploaded into the Schoolnet platform within 72 hours of submission of registration file.

An Excel extract of student testing credentials will be provided for districts to distribute to each student.

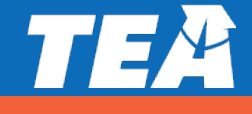

#### **Schoolnet Access for Students in a Non-Participating District**

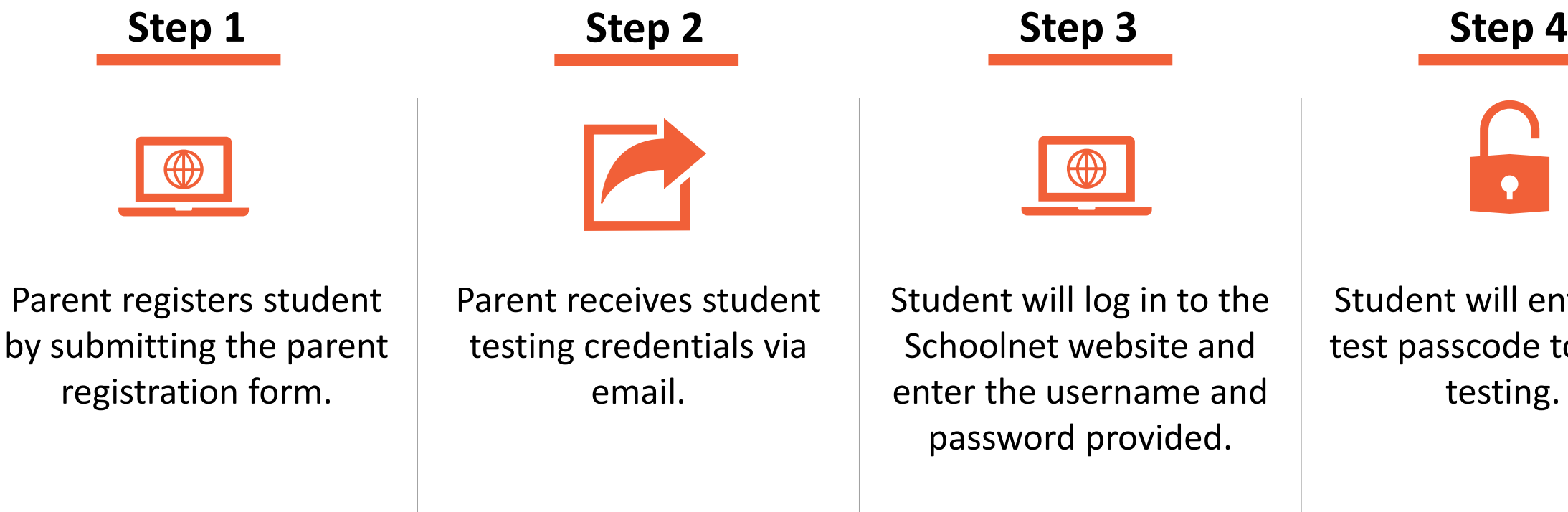

Student will enter the test passcode to begin testing.

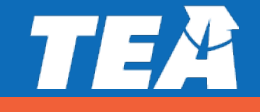

#### **Student Access to Schoolnet**

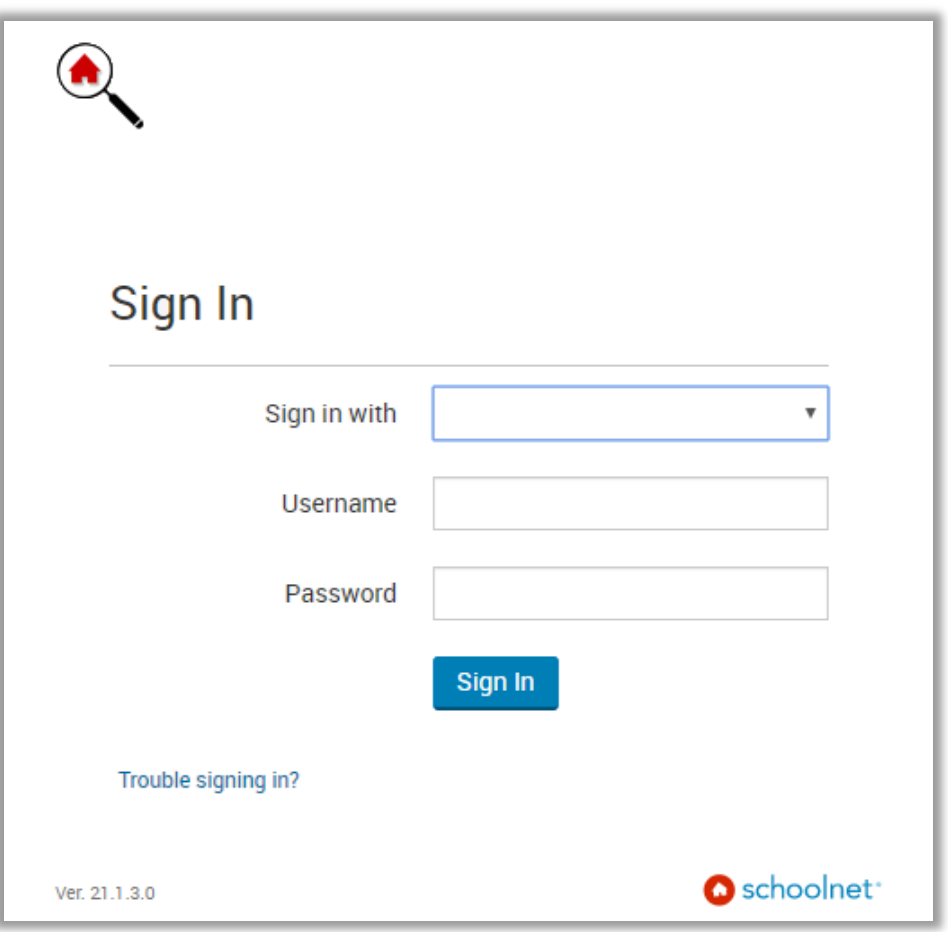

- $\blacksquare$  If a student is testing under the district registration, the student should select the district name in the *Sign in with* box.
- $\blacksquare$  If a student is testing under the parent registration, the student should select "Parent" in the *Sign in with* box.

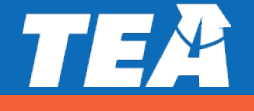

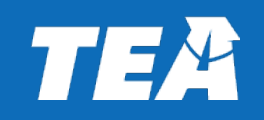

# **Monitoring Student Testing**

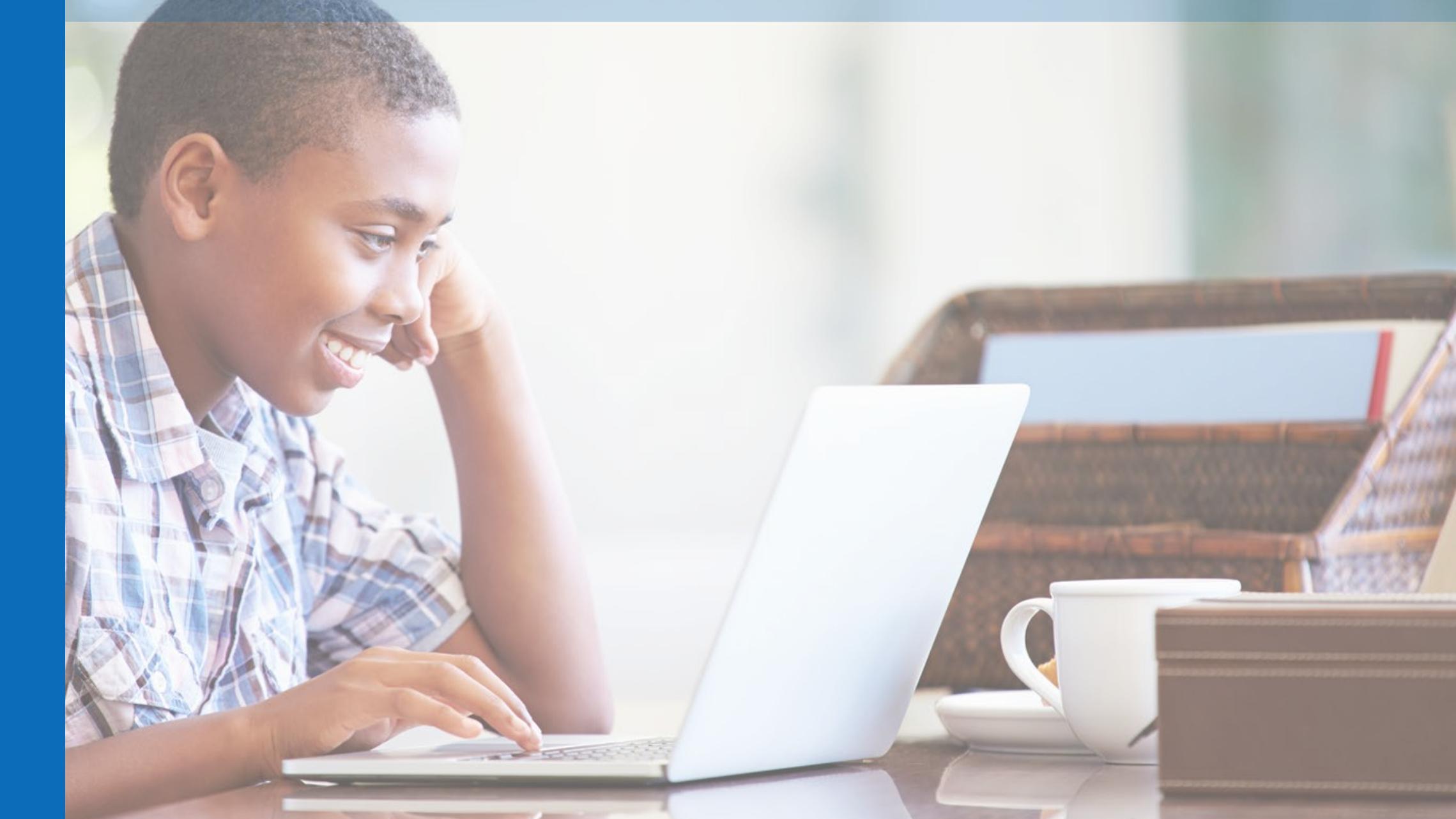

## **How Can I See If Students Are Testing?**

- To see if students are testing, go to the *Reporting* menu.
	- o In the *Reporting* menu, select *Reporting Dashboard*.
	- o Once students start to test, the test results will display in the Reporting Dashboard.

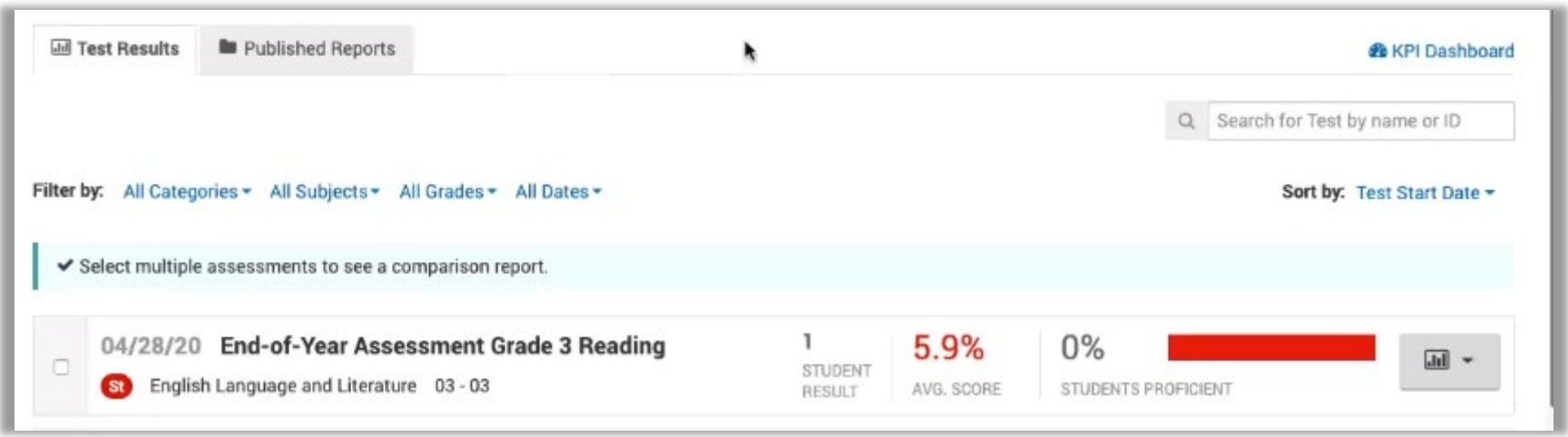

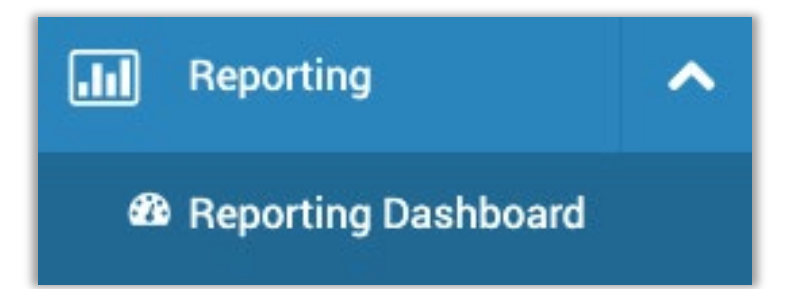

# **What Information Is Available in the Reporting Dashboard?**

- From the test listed in the Reporting Dashboard, districts can access:
	- o test completion rates,
	- o a list of students who were assigned a test but do not have submitted results, and

o results by students.

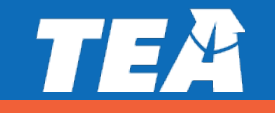

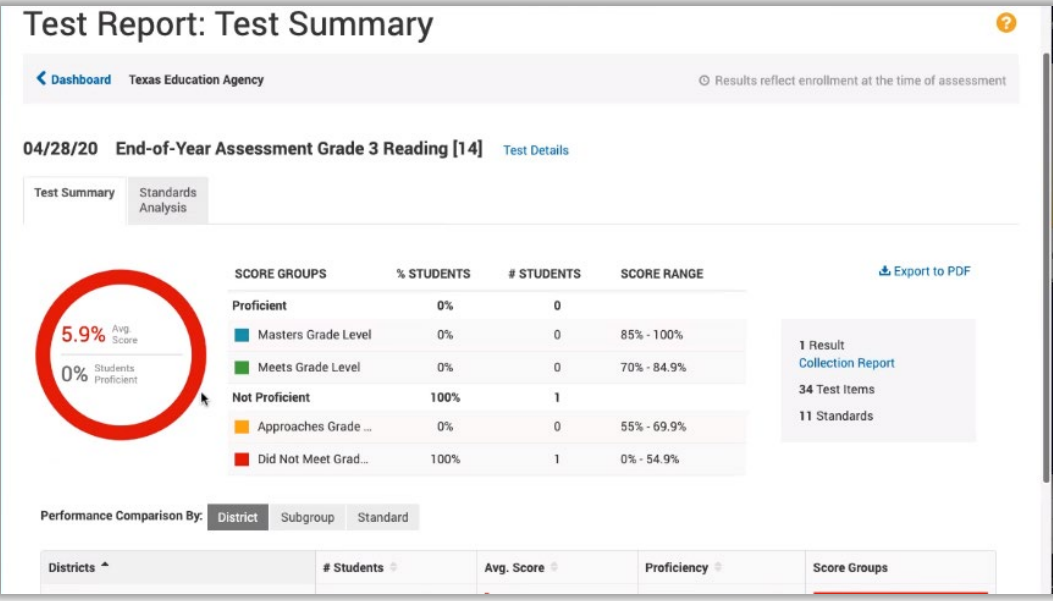

## **What Is the Data Collection Report?**

• The Data Collection report shows the collection status of 'in progress' and 'completed' tests administered during the test window.

■ To run the report, follow these steps:

- 1) In the *Reporting* menu, select *Report Dashboard*.
- 2) In the *Test Results* tab, locate the assessment, using available filters if needed.
- 3) Click the test title to access the Test Summary page.
- 4) On the Test Summary, click *Collection Report*.

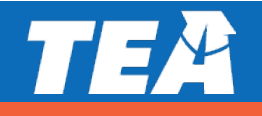

## **What Information Is in the Data Collection Report?**

For each group of students, the report shows:

- number eligible for testing (assigned to this test),
- **number of results collected so far,**
- percent of the assigned total that has been collected,
- how many have been completed, and
- test collection status.

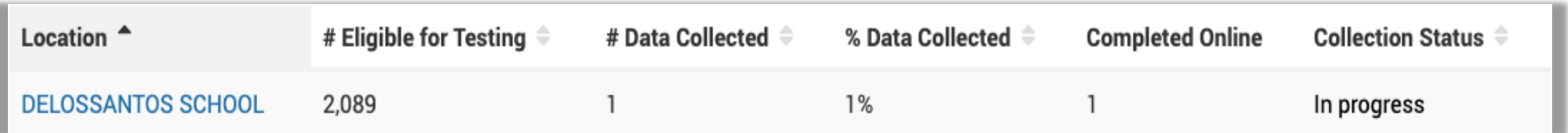

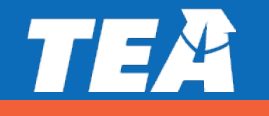

### **What About Students Who Have Not Tested?**

■ To view a list of students who were assigned to take a test but who do not have results submitted in Schoolnet, click *Uncollected Students Only*.

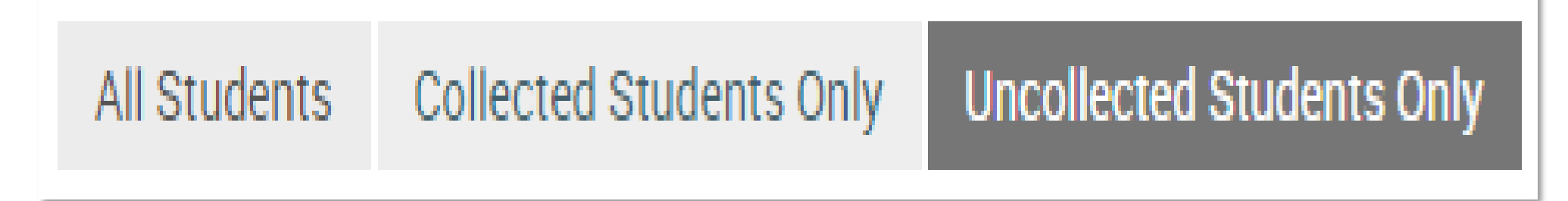

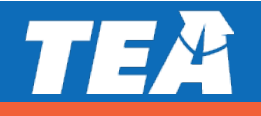

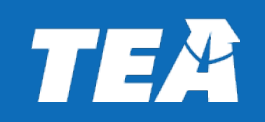

# **Resources and Support**

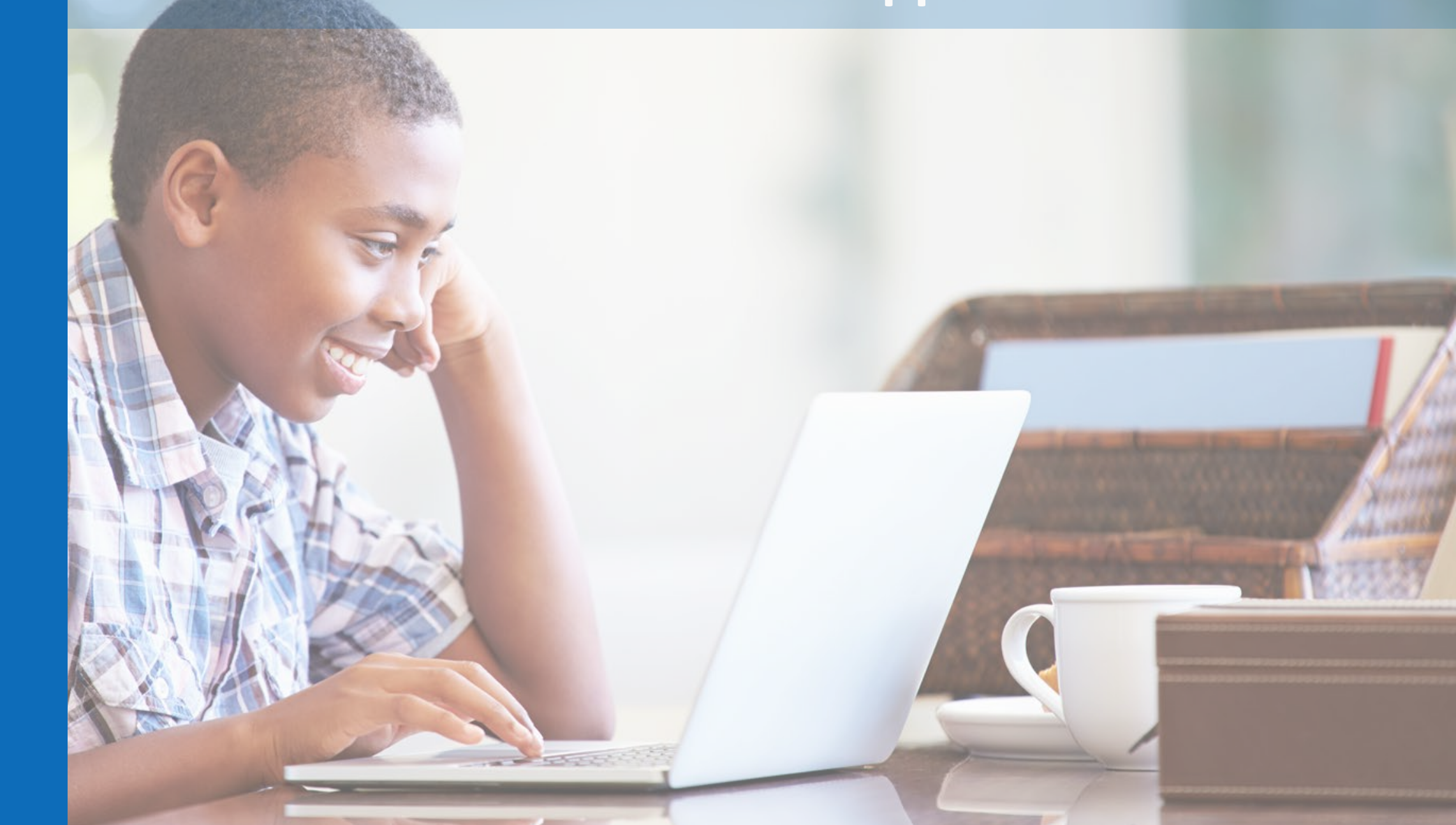

## **District Toolkit**

**The following resources are available in the District Toolkit in Avocet at:**  <http://avocet.pearson.com/TX-02/Home>**.** 

#### District Toolkit

- Webinar
- **Provide Student Registration Data File**
- **User Account Distribution**
- **District Paper Testing**
- District Results File Format
- **District Results File Sample**

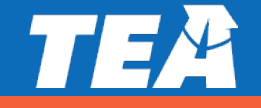

#### **Parent Toolkit**

**The following resources are available in the Parent Toolkit in Avocet at:**  <http://avocet.pearson.com/TX-02/Home>**. Districts may want to review some of the information available to parents.** 

#### Parent Toolkit

- **EOY Assessment Overview**
- **Online Tutorial**
- **Home Test Readiness**
- **Parent Technical Support**
- **Student Results**

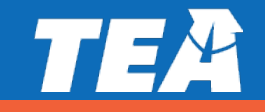

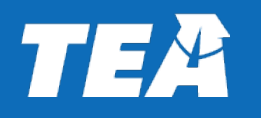

**Questions?**

Submit general questions to: [disasterinfo@tea.texas.gov.](mailto:disasterinfo@tea.texas.gov)

For specific questions, contact Pearson at: (800) 627-0225

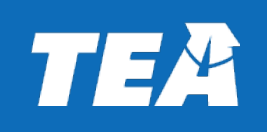

# **Thank you!**

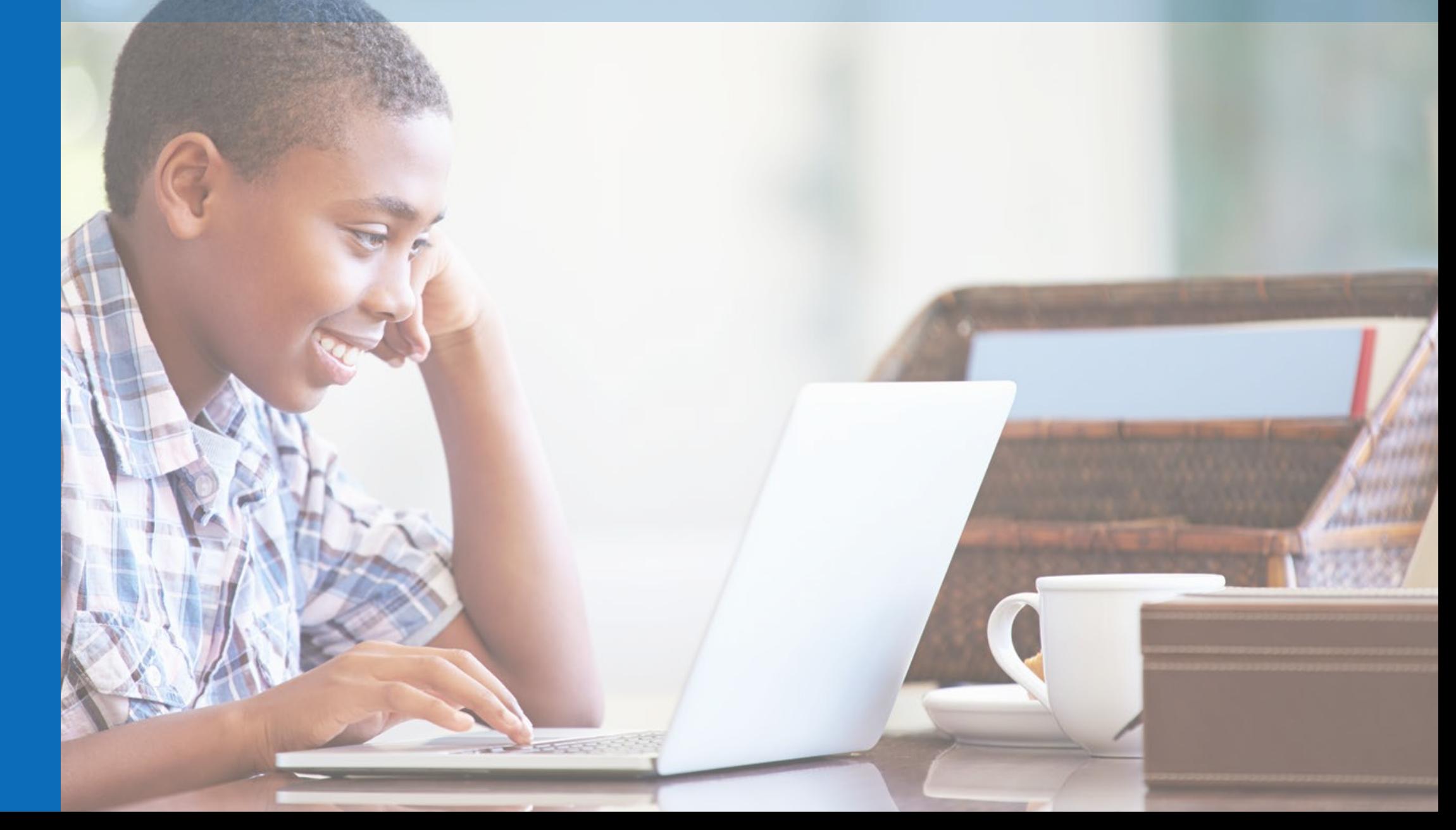